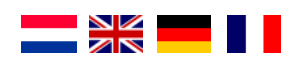

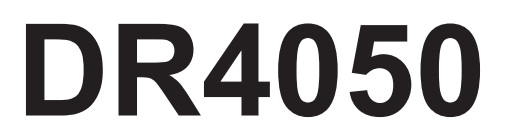

# HANDLEIDING / MANUAL BEDIENUNGSANLEITUNG / MANUEL *V1.0 11-2014*

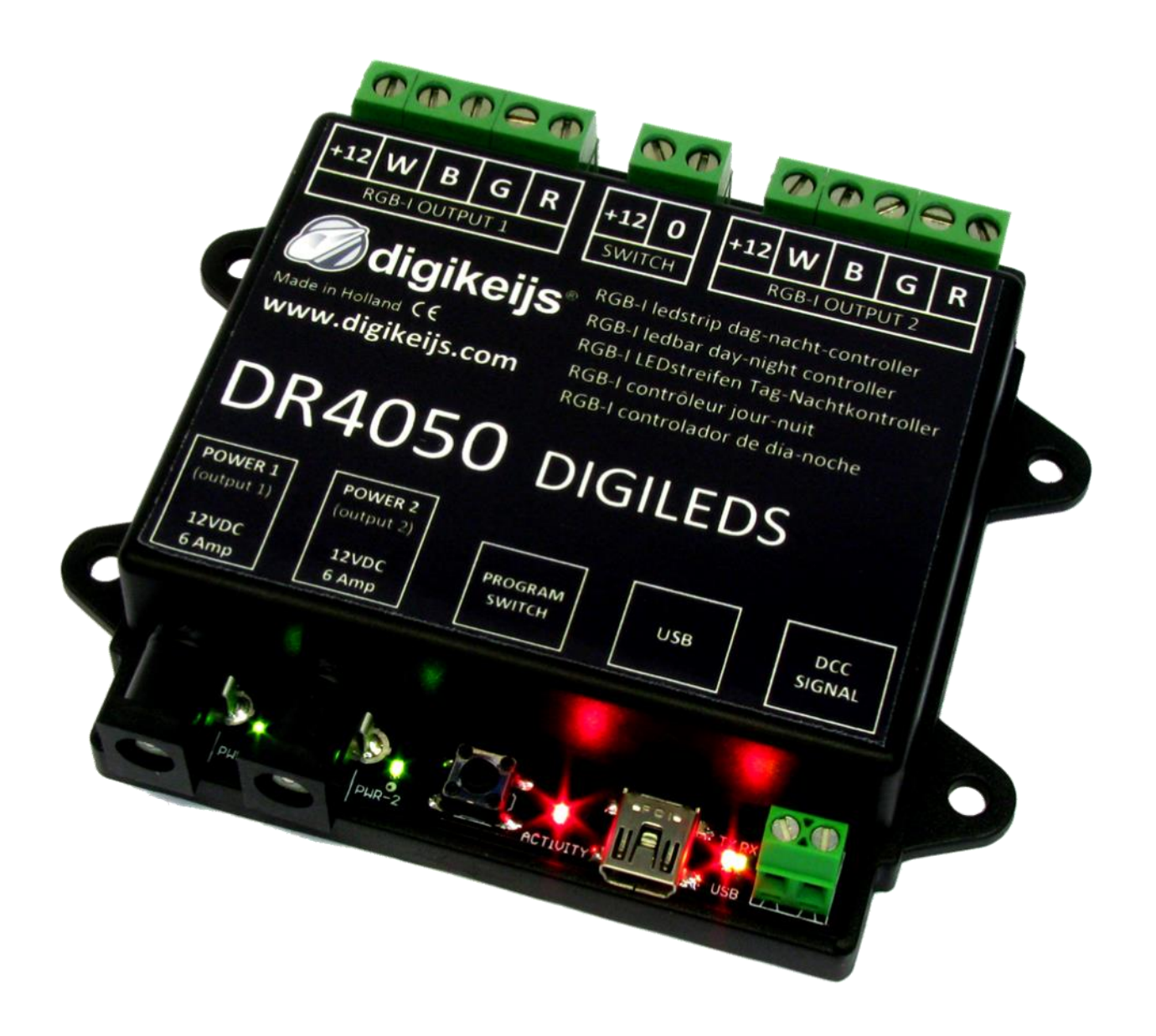

© Copyright 2005 – 2015. The Netherlands. All rights reserved. No information, images or any part of this document may be copied without the prior written permission of digikeijs.

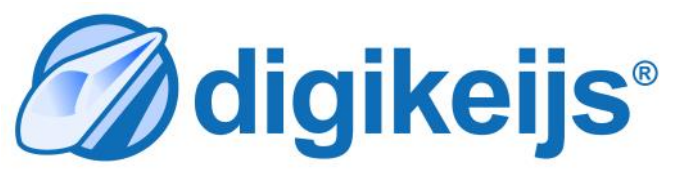

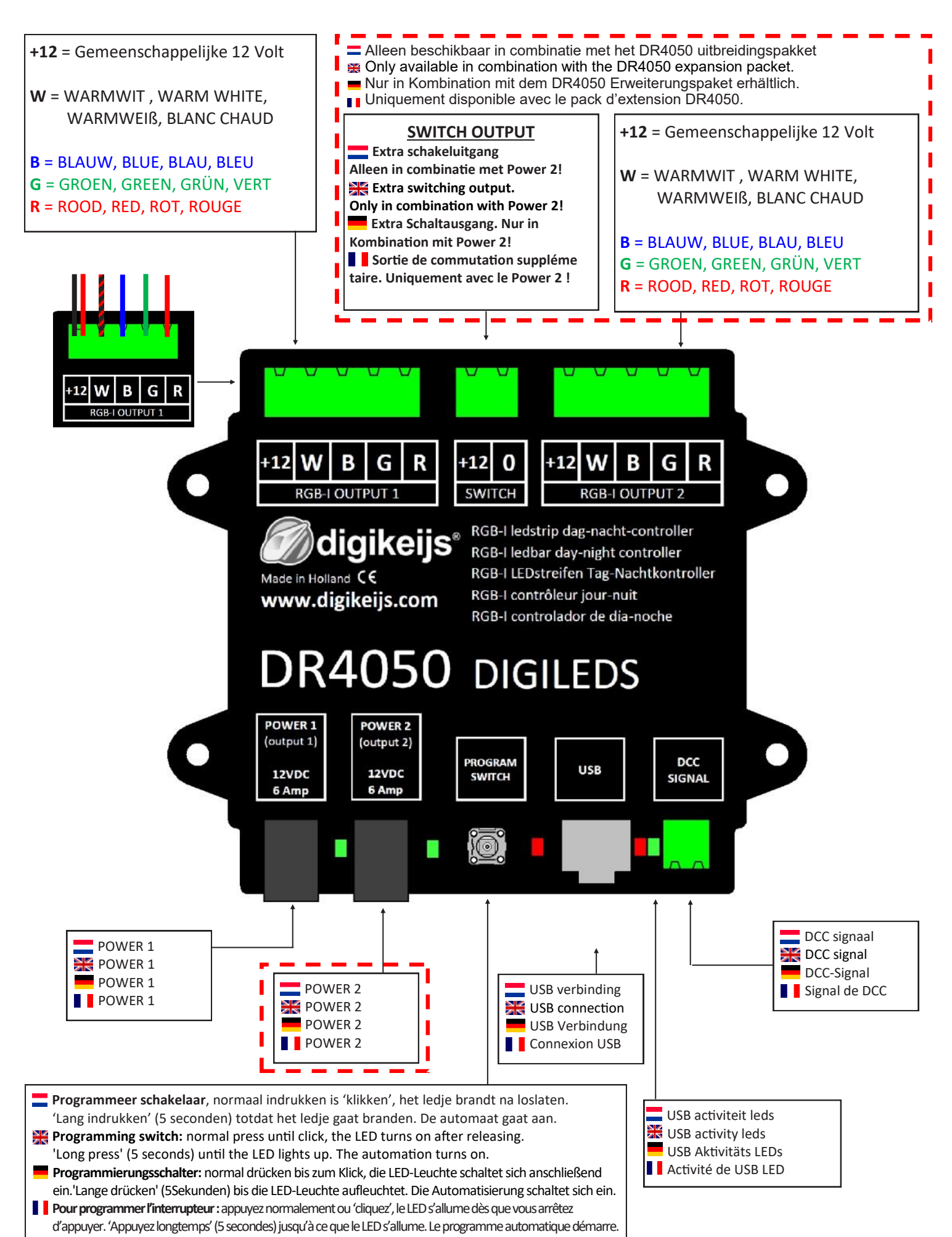

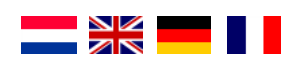

## **Beschrijving van het product**

De DR4050 RGB controller is een module waarmee u uw modelspoorbaan van dag en nachtlicht kan voorzien. De gewenste dag, nacht, ochtend en avond kleuren kunnen gemakkelijk worden geprogrammeerd via de usb aansluiten en de bijbehorende Windows® software. Vervolgens kan de module aangestuurd worden door iedere DCC centrale. Tevens is de module voorzien van een automatisch programma welke eenvoudig te activeren is door het langdurig (5 seconden) indrukken van de schakelaar. De startset wordt geleverd inclusief voeding, USB kabel en 5 meter flexibele RGB en Warm-witte ledstrip welke zijn voorzien van een dubbelzijdige plak rand aan de achterkant van de ledstrip. De set is uit te breiden tot maximaal 10 meter lichtstrip.

## **Product description**

The DR4050 RGB controller is a module that can provide your model railway with day- and night-time lighting. The desired day, night, morning and evening colours can be programmed easily via the USB connection and accompanying Windows® software. The module can then be controlled with any DCC unit. The module also has an automatic program which can be activated easily by pressing and holding (5 seconds) the switch. The starter set is delivered with a power supply, USB cable and a 5-metre flexible RGB and warm-white LED strips which are equipped with double-sided sticky edges on the back of the LED strip. The set can be extended to a max. 10-metre light strip.

## **Produktbeschreibung**

Die DR4050 RGB Steuerung ist ein Modul, das Ihre Modelleisenbahn mit Tag- und Nachtbeleuchtung versorgen kann.Die gewünschte Tag-, Nacht-, Morgen- und Abendbeleuchtungsfarben können ganz einfach über die USB-Verbindung und die damit verbundene Windows® Software programmiert werden. Das Modul kann dann über jede DCC Einheit gesteuert werden. Das Modul hat auch ein automatisches Programm, das ganz einfach aktiviert werden kann indem der Schalter gedrückt und dann (5 Sekunden lang) gehalten wird. Das Starter Kit wird mit einem Netzteil, einem USB-Kabel und einem 5-Meter flexiblen RGB und warm-weiß LED-Streifen mit doppelseitigem Klebeband auf der Rückseite des LED-Streifens geleifert. Dieses Kit kann ausgeweitet werden auf einen maximal 10-Meter langen Lichtstreifen.

# **Description du produit**

Le boîtier de contrôle DR4050 RGB est un module qui peut doter votre maquette d'un éclairage de jour et de nuit. Vous pouvez facilement programmer des couleurs de lumières de jour, de nuit ou d'aube grâce à la connexion USB et au logiciel Windows® accompagnant. Le module peut ensuite être contrôlé au moyen de n'importe quelle unité DCC. Le module dispose également d'une programmation automatique que l'on peut activer facilement en maintenant l'interrupteur enfoncé (5 secondes). Le kit de départ contient une alimentation, un câble USB et 5 mètres de bandeau LED RGB et blanc chaud souple et muni d'un bord double face adhérant au dos du bandeau LED. Le kit peut être prolongé jusqu'à former un bandeau lumineux de 10 mètres.

# **Garantie, Warranty**

Op al onze producten hanteren wij 24 maanden fabrieksgarantie. Leest u echter wel deze gebruiksaanwijzing aandachtig door. Bij schade aan het product ontstaan door het niet juist opvolgen van deze handleiding vervalt de aanspraak op garantie. Ook voor alle andere schade die ontstaat door het niet opvolgen van de instructies zoals aangegeven in deze handleiding zijn wij niet aansprakelijk.

All of our products carry a 24-month warranty. Read this manual carefully. Damage to the product caused by failure to follow these instructions properly will void the warranty. Furthermore, we are not liable for all other damages caused by failure to follow the instructions in this manual. All unsere Produkte haben eine 24-monatige Garantie. Lesen Sie die Bedienungsanleitung bitte sorgfältig. Bei Schäden, die durch Nichtbeachtung dieser Anleitung entstanden sind, wird keine Garantie gewährleistet. Desweiteren übernehmen wir keine Haftung für andere Schäden, die durch Nichtbeachtung der Bedienungsanleitung entstanden sind.

Tous nos produits ont une garantie de 24 mois. Veuillez lire ce manuel attentivement. Les dommages causés par le non suivi des instructions du manuel ne seront pas couverts par la garantie. En outre, nous ne sommes pas responsable d'autres dommages résultant du non suivi des instructions de ce manuel.

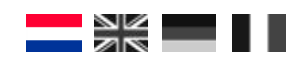

## **De module een adres geven**

U kunt de DR4050 module voorzien van een adres zodat deze te bedienen is via uw centrale. Handig als u de module bijvoorbeeld tijd gestuurd wil gaan bedienen.

- 1. Sluit de DCC signal ingang aan op uw centrale.
- 2. Stel uw centrale in op het gewenste begin adres dat u de module wil geven.
- 3. Druk de programmeer schakelaar op de module eenmaal in. De rode led naast de schakelaar gaat branden.
- 4. Schakel nu op uw centrale het ingestelde adres.
- 5. Als de module correct is aangesloten dooft de led nadat u het gewenste adres heeft geschakeld.
- 6. De module heeft nu onderstaande programmering opgeslagen waarbij het eerste adres overeenkomt met het geschakelde adres op uw centrale. Alle opvolgende adressen worden automatisch opgehoogd met 1.

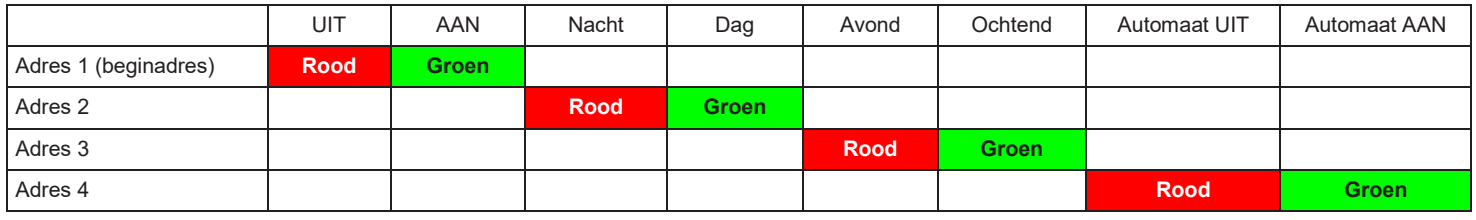

*\*\*\* Rood = afbuigend Groen = Rechtdoor*

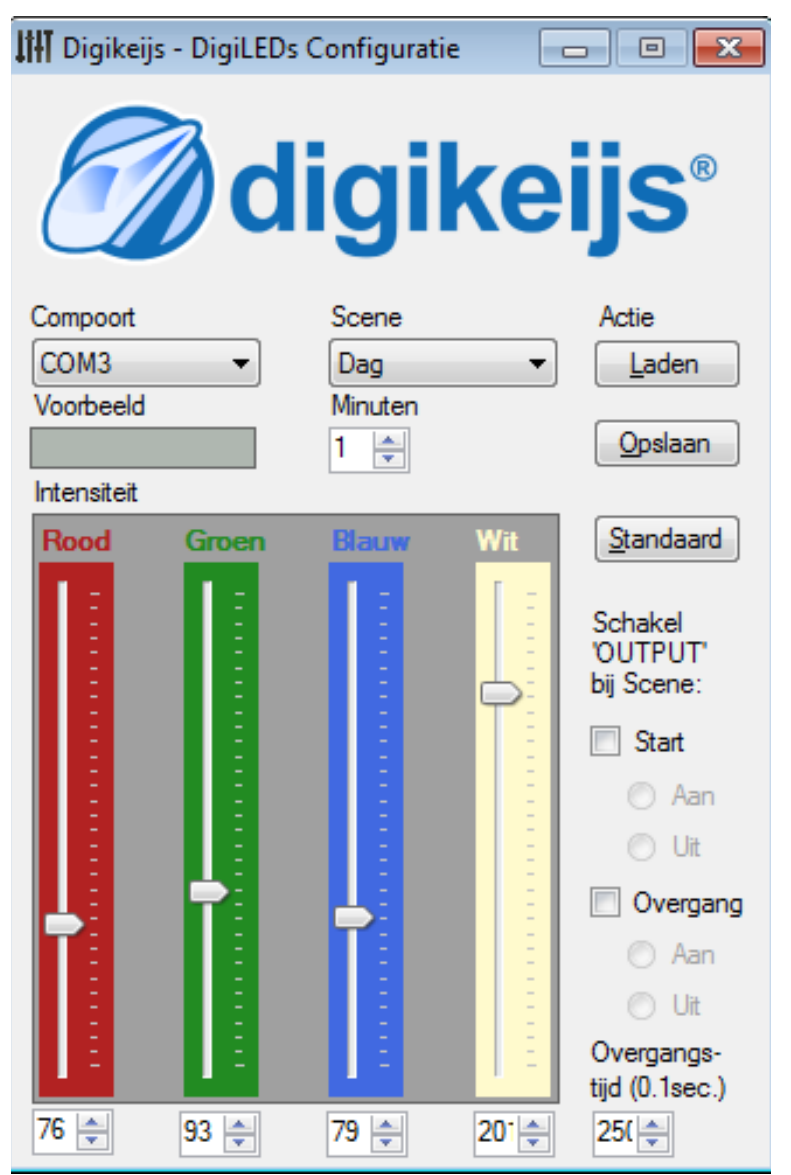

## **Software beschrijving**

### **Compoort**

Selecteer hier de juiste com poort.

### **Voorbeeld**

Een voorbeeld van de gekozen kleurcombinaties

### **Scene**

Selecteer de gewenste stand om vervolgens de kleur van het licht af te regelen.

### **Minuten**

De tijd dat de geselecteerde stand moet branden bij het gebruik van de automaat.

### **Laden**

Herlaad de vorige instellingen

#### **Opslaan**

Sla de gemaakte wijzigen op in de module

**Standaard** Herlaad de fabriekswaarden

### **Schakel 'OUTPUT' bij Scene:**

Schakel de SWITCH uitgang in combinatie met het starten of afsluiten van de scene. Handig om bijvoorbeeld stadverlichting te schakelen na het intreden van de Avond stand.

### **Overgangstijd (0.1sec)**

Overgangstijd tussen de bepaalde scenes

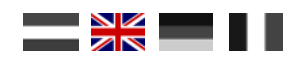

# **Give the module an address**

You can give the DR4050 module an address so it can be controlled with your control unit. This is useful if you want to control the module according to time.

- 1. Connect the DCC signal input to your control unit.
- 2. Set your control unit to the desired start address that you want to give the module.
- 3. Press the programming switch on the module once. The red LED next to the switch turns on.
- 4. Now switch your control unit to the set address.
- 5. If the module is connected correctly the LED will turn off when the desired address is switched.
- 6. The module has now loaded the programming shown below whereby the first address matches the address switched on your control unit. All subsequent addresses are automatically raised by 1.

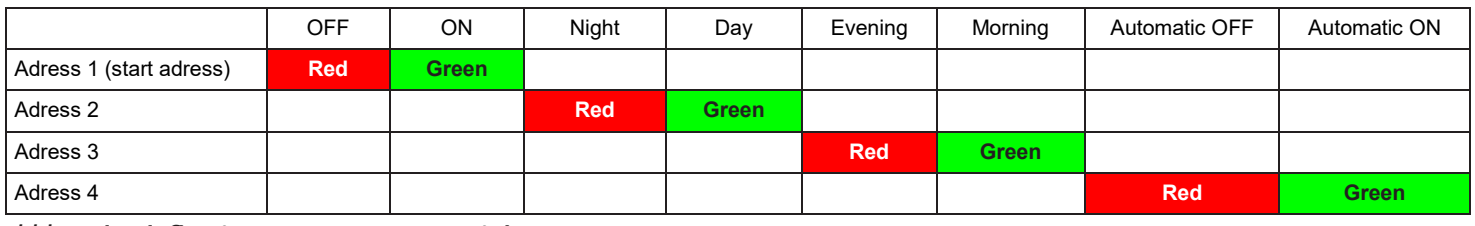

*\*\*\* Red = deflecting Green = straight*

IH Digikeiis - DigiLEDs Configuration  $\overline{\phantom{a}}$ 回 -93 **digikeijs®** Comport Scene Action COM<sub>3</sub> Day Reload  $\bullet$  $\cdot$ Preview Minutes Store 수 1 Intensity Red Green Blue White Default Switch **OUTPUT** at Scene: Start  $\odot$  On O Off **Done**  $\odot$  On © Off Transition-Time (0.1sec) 76 今 201≑  $93 \div$ 79 수 250≑

### **Software description**

### **Comport**

Select the correct COM port here.

### **Preview**

An example of the chosen colour combinations.

### **Scene**

Select the desired scene to then adjust the colour of the light.

### **Minutes**

The time for which the selected scene should be on when in automatic mode.

### **Reload**

Reload the previous settings

**Store** Save the changes to the module

**Default** Reload the factory settings

### **Switch 'OUTPUT' at Scene:**

Toggle the SWITCH output when starting or ending the scene. Useful for turning on streetlights when the evening mode starts, for example.

### **Transition Time (0.1sec)**

The transition time between the different scenes.

**Download the accompanying program from our website: <http://www.digikeijs.com/dr4050>**

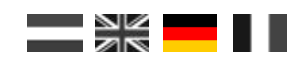

## **Angabe einer Moduladresse**

Sie können dem DR4050 Modul eine Adresse verleihen, damit es über Ihre Kontrolleinheit gesteuert werden kann. Dies ist nützlich wenn Sie das Modul nach Zeit steuern möchten.

- 1. Verbinden Sie den DCC Signaleingang mit Ihrer Kontrolleinheit.
- 2. Stellen Sie auf der Kontrolleinheit die gewünschte Startadresse für das Modul ein.
- 3. Drücken Sie ein Mal auf den Programmierungsschalter am Modul. Die rote LED-Leuchte neben dem Schalter geht an.
- 4. Schalten Sie jetzt Ihre Kontrolleinheit auf die eingestellte Adresse.
- 5. Wenn das Modul keine Verbindung herstellen kann, geht die LED-Leuchte aus wenn die gewünschte Adresse geschaltet wird.
- 6. Das Modul hat jetzt die unten angezeigte Programmierung geladen, wobei die erste Adresse mit der Adresse übereinstimmt, die Sie auf Ihrer Kontrolleinheit geschaltet haben. Alle darauf folgenden Adressen sind automatisch eine Nummer höher.

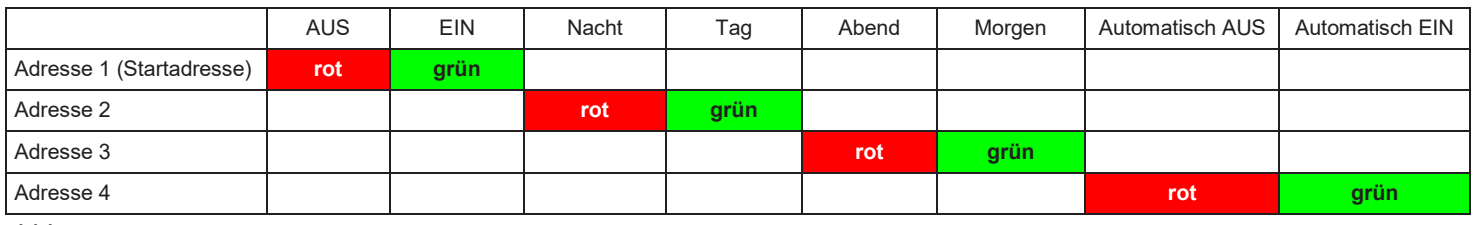

*\*\*\* Rot = Ablenkung Grün = Gerade*

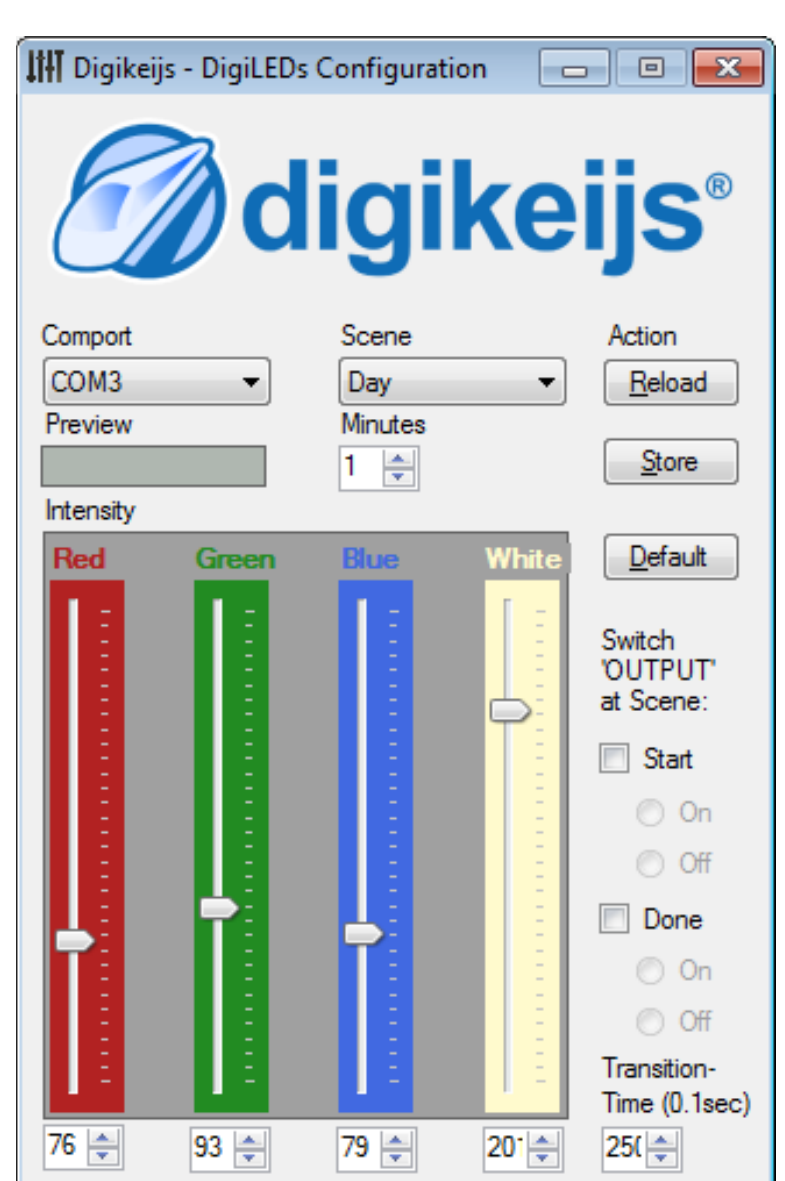

### **Softwarebeschreibung**

### **Comport**

Wählen Sie hier den richtigen COM-Port aus.

### **Preview**

Ein Beispiel der ausgewählten Farbkombinationen.

### **Scene**

Wählen Sie das gewünschte Szenario aus und passen Sie die Lichtfarbe dann an.

### **Minutes**

Die Dauer, für die das gewählte Szenario im automatischen Modus an sein soll.

### **Reload**

Lädt die vorherigen Einstellungen erneut.

### **Store**

Speichern Sie Veränderungen am Modul.

### **Default**

Stellt die Werkeinstellung wieder her.

### **Switch 'OUTPUT' at Scene:**

Schalten Sie den SWITCH Ausgang um, bei Anfang oder Ende eines Szenarios. Dies ist nützlich, wenn Sie bei Beginn des Abendmodus zum Beispiel Straßenlaternen einschalten möchten.

### **Transition Time (0.1sec)**

Die Übergangszeit zwischen den verschiedenen Szenarien.

**Sie können das dazugehörige Programm auf unserer Webseite herunterladen: <http://www.digikeijs.de/dr4050>**

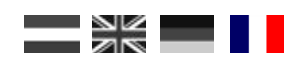

## **Donner une adresse au module**

Vous pouvez donner une adresse au module DR4050 afin de le contrôler depuis votre centrale, ce qui est utile si vous souhaitez contrôler le module dans le temps.

- 1. Connectez le signal entrant DCC à votre centrale.
- 2. Programmez sur la centrale l'adresse de départ que vous souhaitez donner au module.
- 3. Appuyez une fois sur l'interrupteur de programmation du module. Le LED rouge près de l'interrupteur s'allume.
- 4. Réglez votre centrale sur l'adresse établie.
- 5. Si le module est bien connecté, le LED s'éteint lorsque l'adresse souhaitée est allumée.
- 6. Le module a désormais chargé la programmation telle que montrée ci-dessous et où la première adresse correspond à celle de la centrale. Toutes les adresses suivantes seront augmentées automatiquement de 1.

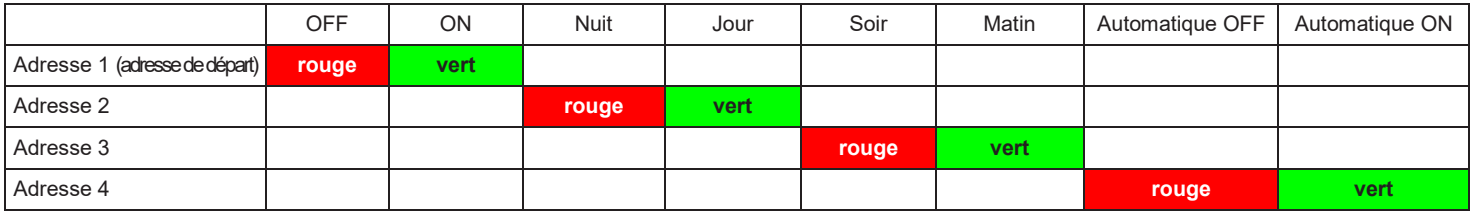

*\*\*\* Rouge = déflexion Vert = tout droit*

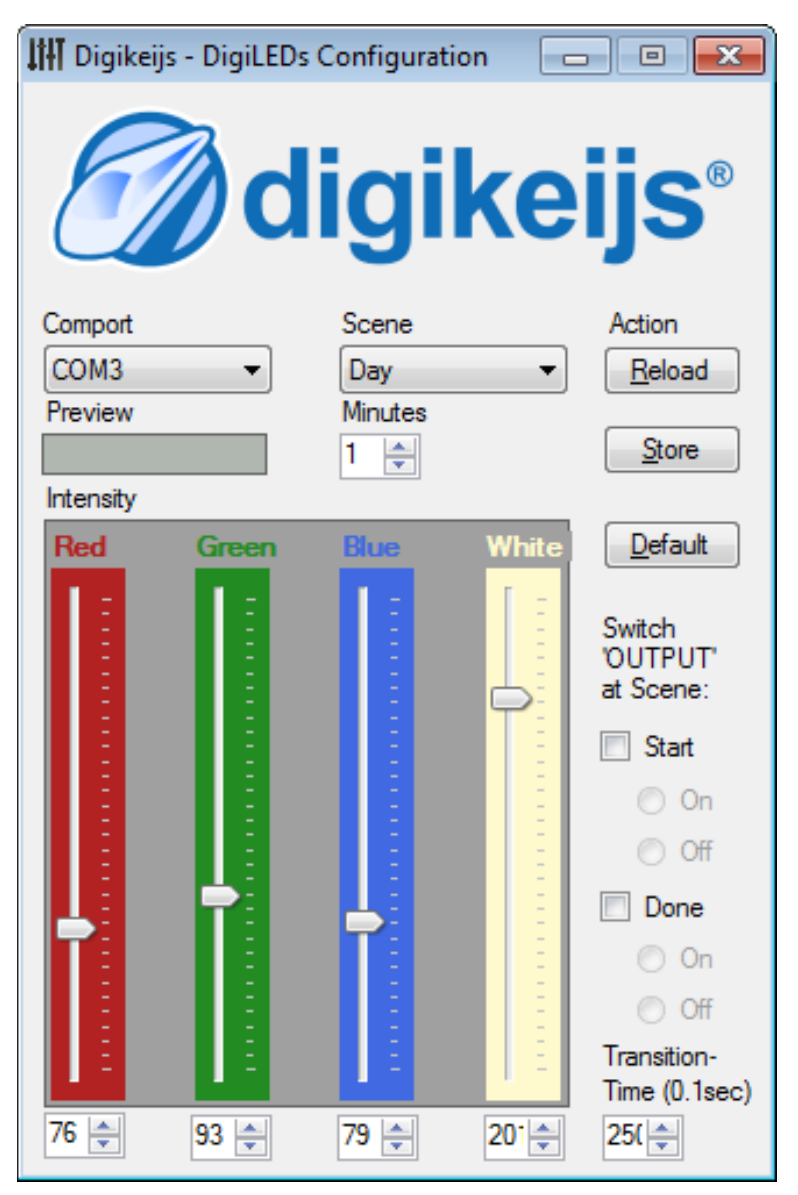

### **Description du logiciel**

### **Comport**

Sélectionnez ici le bon port COM.

#### **Preview**

Un exemple des combinaisons de couleurs choisies.

### **Scene**

Choisissez la scène souhaitée et ajustez la couleur de la lumière.

#### **Minutes**

Combien de temps la scène choisie doit rester active en mode automatique.

#### **Reload**

Revenir aux paramètres précédents.

#### **Store**

Sauvegarder les modifications du module.

#### **Default**

Revenir aux paramètres par défaut.

#### **Switch 'OUTPUT' at Scene:**

Allumez ou éteignez la sortie SWITCH au début ou à la fin d'une scène. Particulièrement utile pour allumer l'éclairage de rue au début d'une scène de tombée de nuit, par exemple.

#### **Transition Time (0.1sec)**

Le temps de transition entre différentes scènes.

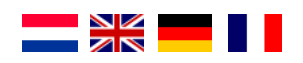

## **Veel gestelde vragen**

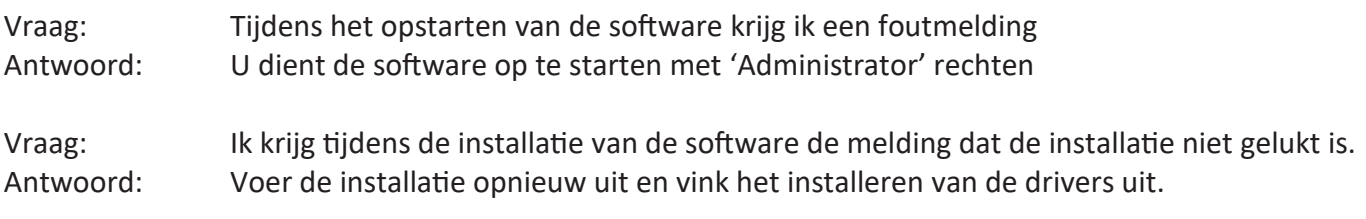

## **Frequently Asked Questions**

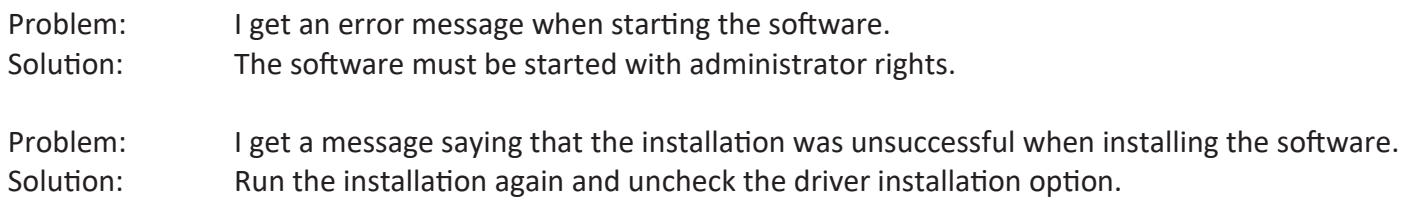

# **Häufig gestellte Fragen**

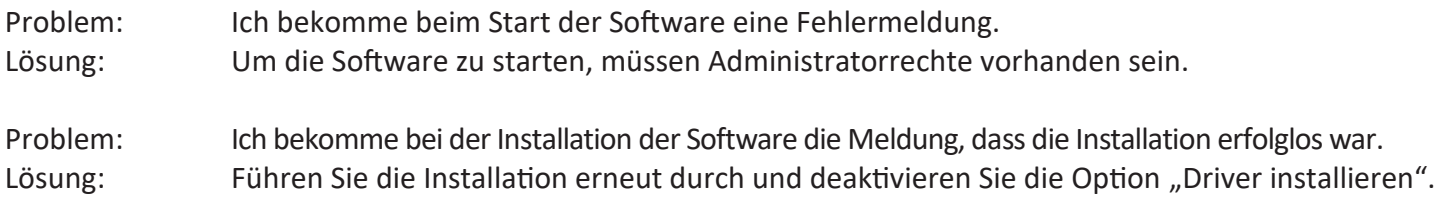

# **Foire Aux Questions**

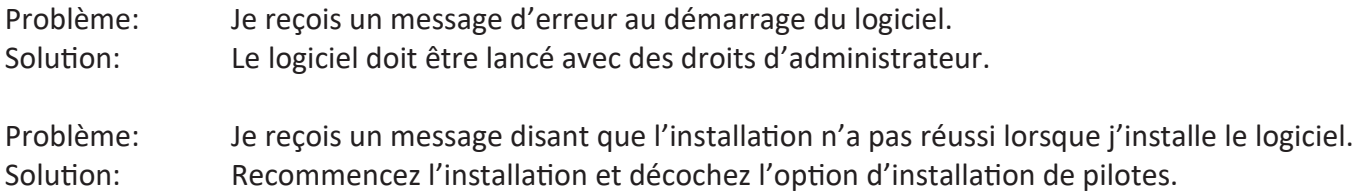